# **TWIN CITIES**

**Users Group**

# Oracle Security

Spring 2018

Daniel A. Morgan email: vp@tcoug.org mobile: +1 206-669-2949

1 Wednesday: April 18, 2018

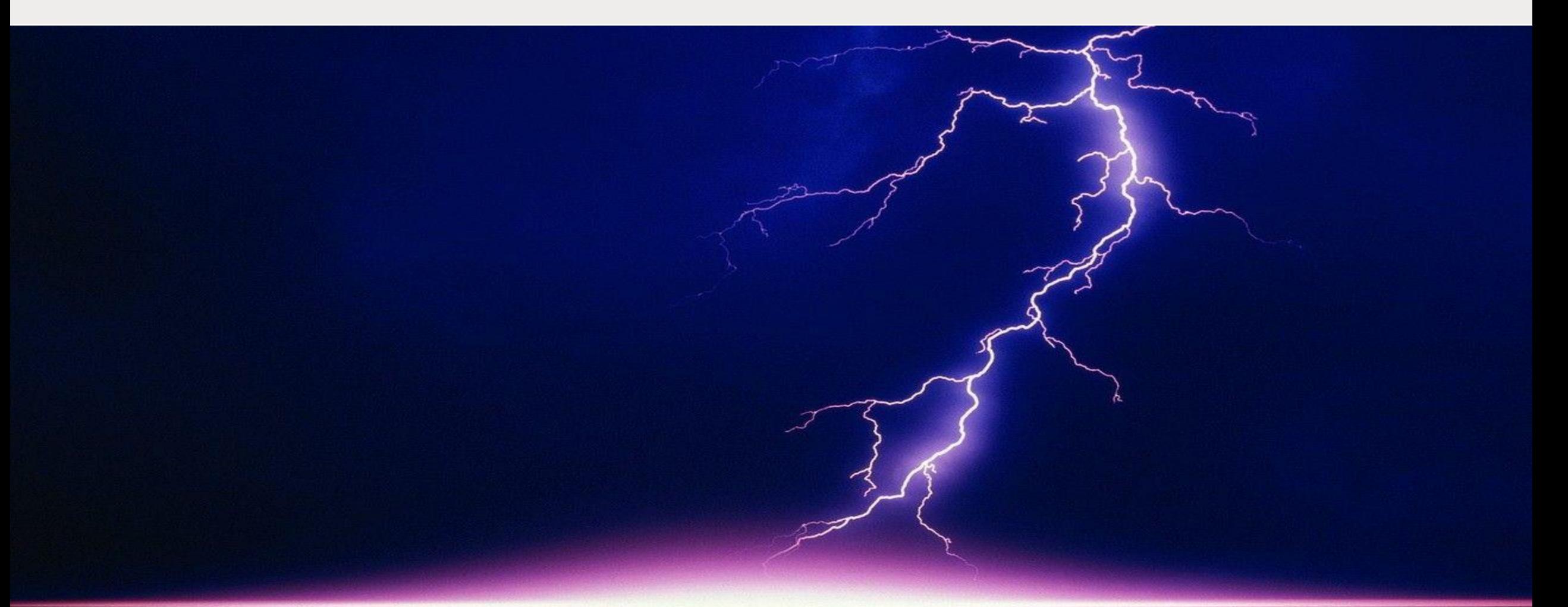

#### Securing Database 18c with a Read Only Home Dan Morgan

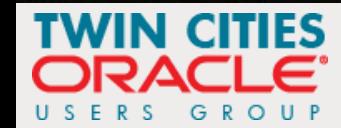

## ROOH (1:6)

- One of the new features present in Oracle 18c in the read only Oracle home
- Why a read only home?
	- **Prevents anyone from modifying files under \$ORACLE\_HOME** 
		- /dbs (spfile)
		- /network/admin (sqlnet.ora, listener.ora, tnsnames.ora)
		- /rdbms/admin (source code for data dictionary objects, functions, packages, and procedures)
		- /sqlplus/admin (glogin.sql runs automatically with every SQL\*Plus login)

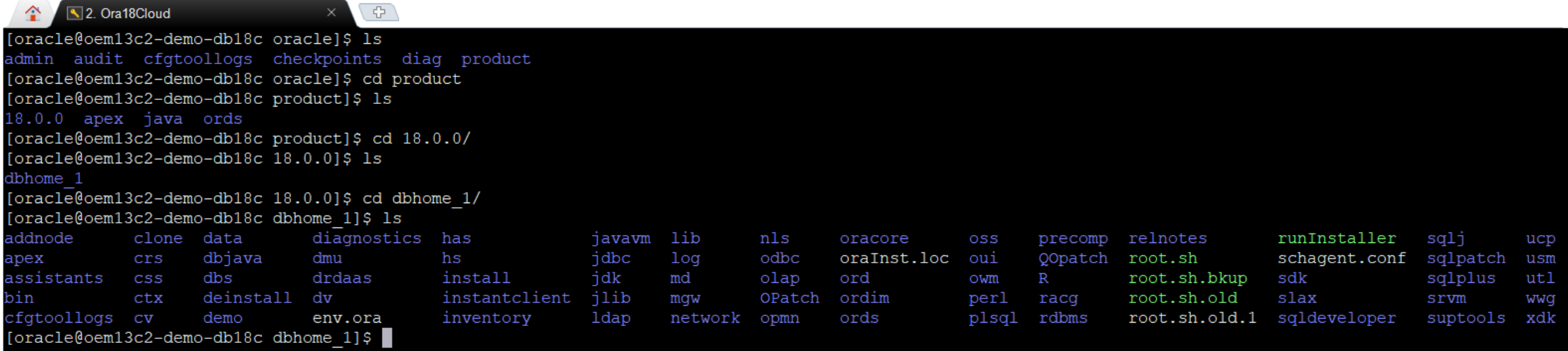

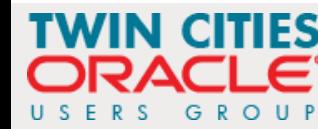

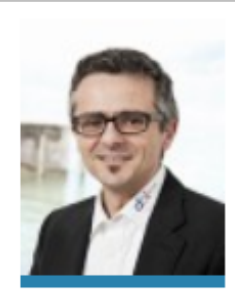

#### 18c Read Only Oracle Home

By Franck Pachot February 18, 2018 | Oracle No Comments

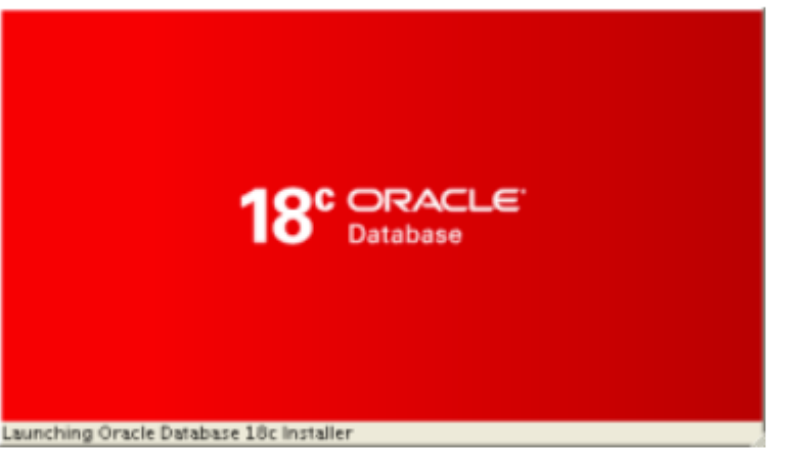

This is the big new feature of Oracle 18c about database software installation. Something that was needed for decades for the ease of software deployment. Piet de Visser raised this to Oracle a long time ago, and we were talking about that recently when discussing this new excitement to deploy software in Docker containers. Docker containers are by definition immutable images. You need a Read Only Oracle Home, all the immutable files (configuration, logs, database) being in an external volume. Then, to upgrade the software, you just open this volume with an image of the new database version.

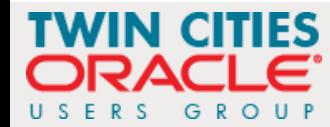

#### ROOH (3:6)

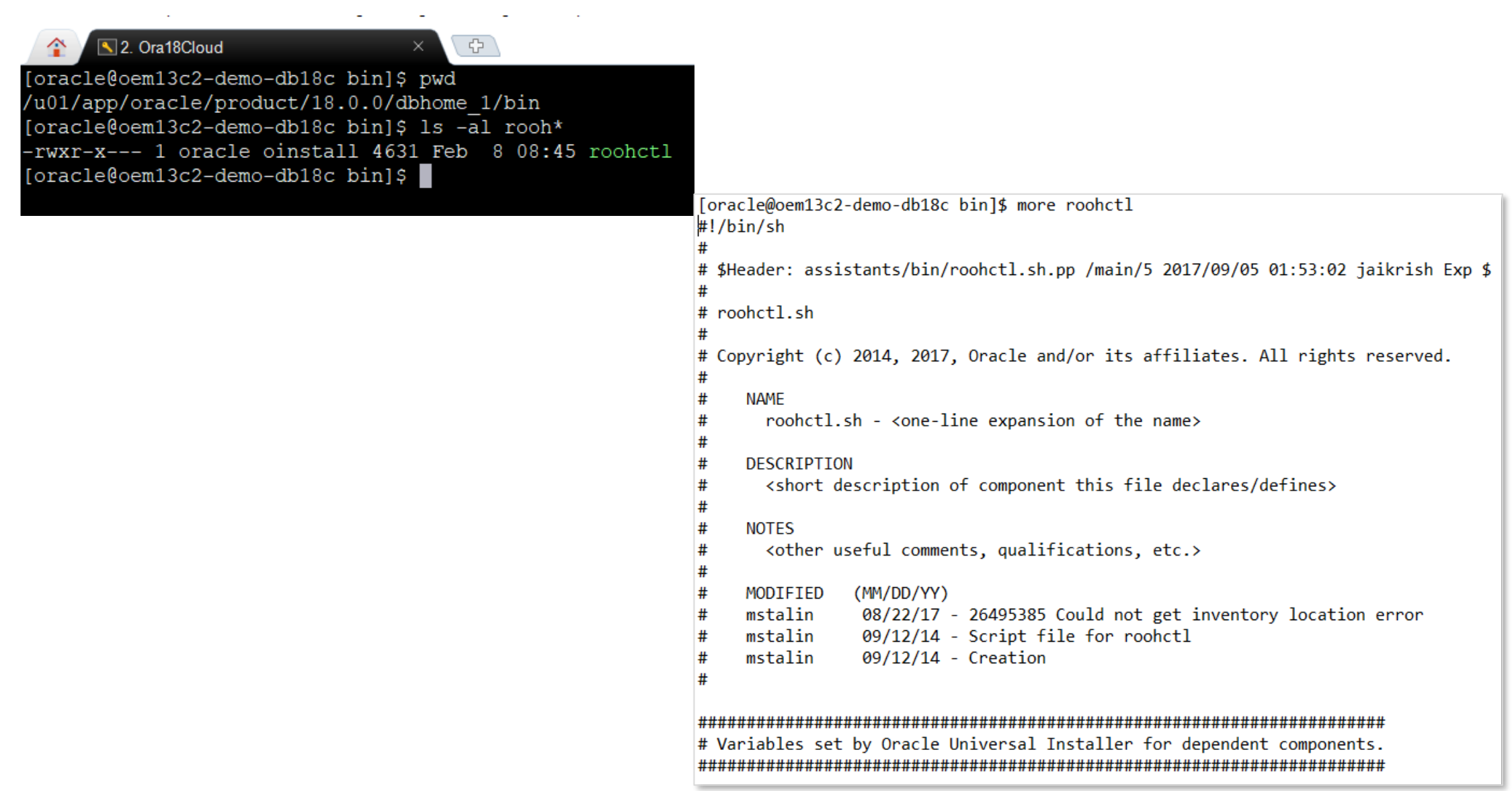

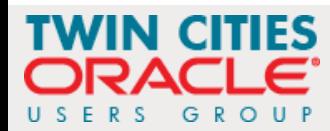

## ROOH (4:6)

```
# Check if user is non-root
MYPLATFORM='uname'
# make sure others can not read/write any files created
umask 27
# The environment variable $TWO TASK cannot be set during the installation
unset TWO_TASK
# The environment variable $JAVA_HOME cannot be set during the installation
unset JAVA HOME
# Basic error checking
case $OH in
    "") echo "*** ORACLE HOME Not Set!"
        echo " Set and export ORACLE_HOME, then re-run"
        echo "
                 ORACLE_HOME points to the main directory that"
                 contains all Oracle products."
        echo "
        exit 1;;
esac
#call platform_common script
. $ORACLE HOME/bin/platform common
# Check if user is non-root
if [ "$RUID" = "0" ]; then
        echo "roohctl cannot be run as root."
        exit 1;fi
JRE_OPTIONS="${JRE_OPTIONS} -Dsun.java2d.font.DisableAlgorithmicStyles=true -DIGNORE_PREREQS=$IGNORE_PREREQS -mx128m $DEBUG_STRING"
# Set Classpath for ROOHCTL
CLASSPATH=$ROOHCTL_CLASSPATH:$ASSISTANTS_COMMON_CLASSPATH:$SHARE_CLASSPATH:$XMLPARSER_CLASSPATH:$GDK_CLASSPATH:$METCFG_CLASSPATH:$SRVM_CLASSPATH:$INSTALLER_CLA
SSPATH
ARGUMENTS=""
NUMBER_OF_ARGUMENTS=$#
if [ $NUMBER_OF_ARGUMENTS -gt 0 ]; then
        ARGUMENTS=$*
fi
```
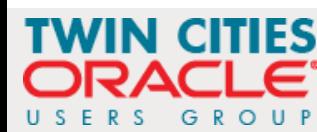

#### ROOH (5:5)

```
# Run roohctl
exec $JRE DIR/bin/java $JRE OPTIONS -classpath $CLASSPATH oracle.assistants.roohctl.RoohCtl $ARGUMENTS
[oracle@oem13c2-demo-db18c bin]$ clear
[oracle@oem13c2-demo-db18c bin]$ pwd
/u01/app/oracle/product/18.0.0/dbhome 1/bin
[oracle@oem13c2-demo-db18c bin]$ ls -al rooh*
-rwxr-x--- 1 oracle oinstall 4631 Feb 8 08:45 roohctl
[oracle@oem13c2-demo-db18c bin]$ clear
[oracle@oem13c2-demo-db18c bin]$ more roohctl
\#! / \text{bin}/\text{sh}## $Header: assistants/bin/roohctl.sh.pp /main/5 2017/09/05 01:53:02 jaikrish Exp $
# roohctl.sh
# Copyright (c) 2014, 2017, Oracle and/or its affiliates. All rights reserved.
     NAME
       roohctl.sh - <one-line expansion of the name>
     DESCRIPTION
       <short description of component this file declares/defines>
     NOTES
#
       <other useful comments, qualifications, etc.>
#
     MODIFIED
                (MM/DD/YY)
                 08/22/17 - 26495385 Could not get inventory location error
     mstalin
                 09/12/14 - Script file for roohctl
     mstalin
                 09/12/14 - Creation
#mstalin
#
```
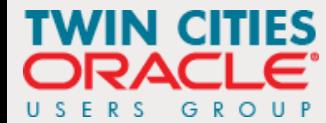

#### ROOH (6:6)

- With a Read Only Oracle Home we protect files that should be static upon install and minimize the footprint for attack to a very small number of files that must be dynamic
- To identify the new locations Oracle has created 2 new environment variables
	- Oracle Base Configuration (orabaseconfig) which exists primarily as a mapping to .ora and .dat files
	- Oracle Base Home (orabasehome) which is primarily intended as a mapping to /network/admin
- You enable a Read Only Oracle Home with **roohctl -enable** as shown below

**[oracle@VM181 18c]\$ roohctl -enable Enabling Read-Only Oracle home. Update orabasetab file to enable Read-Only Oracle home. Orabasetab file has been updated successfully. Create bootstrap directories for Read-Only Oracle home. Bootstrap directories have been created successfully. Bootstrap files have been processed successfully. Read-Only Oracle home has been enabled successfully. Check the log file /u01/app/oracle/cfgtoollogs/roohctl/roohctl-180217PM111551.log.**

 In 12*c*, you can change your habits and replace all references to \${ORACLE\_HOME}/dbs with \$(oracle\_base\_config)/dbs and \${ORACLE\_HOME} with \$(oracle\_base\_home). In 12*c* they will go to the same ORACLE\_HOME. But you will be ready to enable ROOH in 18c

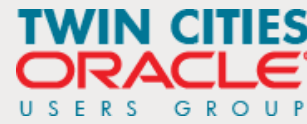

#### An IT Terrorist Attack (7:7)

- We need you to grab your keyboard and join us in the battle to protect your data, your database, your organization
- ROOH is a step in the right direction

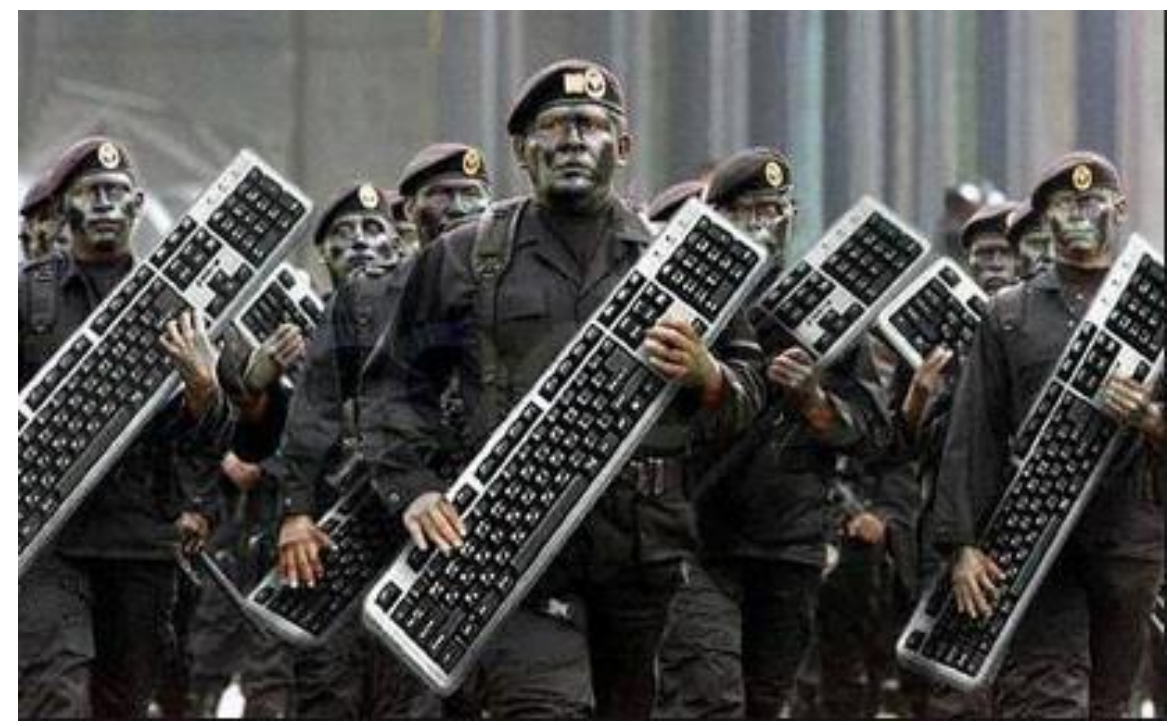

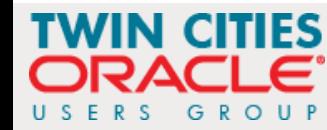